## **Комп'ютерно-орієнтоване навчання креслення учнів профільної школи засобами системи КОМПАС 3D**

*Анотація. У статті йдеться про методичні особливості налаштування системи КОМПАС 3D у навчанні креслення учнів профільної школи. Запропоновано рекомендації, призначені для покрокового засвоєння основ використання програми для креслення Компас ЗD LТ V8 під час навчання креслення або під час вивчення окремих тем з креслення в структурі навчання технологій.*

*Ключові слова: профільна школа, креслення, комп'ютерно-орієнтовані технології навчання, КОМПАС 3D, інтерфейс, методика налаштування.*

*Abstract. The article deals with the methodological features of setting up the KOMPAS 3D system in teaching drawing to students of a specialized school. Recommendations designed for step-by-step mastering the basics of using the KOMPAS ЗD LT V8 drawing program during drawing training or when studying individual drawing topics in the structure of technology training are offered.*

*Keywords: specialized school, drawing, computer-oriented learning technologies, KOMPAS ЗD, interface, adjustment method.*

Поява й достатньо широка доступність персонального комп'ютера (ПК), масова комп'ютеризація всіх областей людської діяльності - поставили на порядок денний проблему зміни застарілого педагогічного стереотипу. Нині комп'ютер є засобом вирішення навчальних або професійних завдань, знаряддям людської діяльності, застосування якого якісно змінює можливість і накопичення, і застосування знань, а також можливості пізнання. Перевага комп'ютера перед іншими технічними засобами навчання полягає в тому, що комп'ютер є інформаційним, контролюючим, навчаючим засобом практично для всіх технічних і низки інших дисциплін.

Удосконалення освітнього процесу не є лише академічним завданням. З одного боку, знання в сучасних умовах науково-технічного прогресу швидко старіють і девальвуються, а з іншого - із збільшенням обсягів накопичених знань навчання затягується іноді на десятки років. Тому важливим завданням є якщо не зменшення цього терміну, то хоч би його якісна перебудова, що дозволяє за відведений термін підготувати фахівця з глибокими професійними знаннями, здатного швидко перебудовуватися з вирішення одного завдання на інше.

Практикою доведено, що застосування засобів програмованого навчання дозволяє підвищити успішність учнів і прискорити проходження програмного матеріалу в середньому на 25...30% з істотним полегшенням праці педагога. Необхідність застосування засобів компютерно-орієнтованого навчання в графічній підготовці учнів профільної школи диктується такими реаліями:

- за умов певного існуючого наповнення груп вчитель фізично не в змозі здійснювати принцип індивідуального навчання креслення; тим часом кожен учень, як показує практика, потребує постійної й безперервної уваги для формування у нього повноцінних інтелектуальних і графічних навичок;

- обсяг необхідних знань досягає таких розмірів, що звичайні методи організації їхнього подання ведуть до перевантаження учнів необґрунтованими відомостями, поверхневого засвоєння фактів і, як наслідок, втрати інтересу до навчання і різкого зниження його якості; з ростом обсягів інформації змінюється її структура і якість; в той же час педагог може спиратися на методичні засоби і прийоми, що розраховані на нижчий рівень розвитку знання, що залишалося на відносно примітивному рівні опису фактів і явищ;

- не зважаючи на певні успіхи в галузі психології навчання, їхня реалізація напрацьованими дидактичними засобами не є можливою;

- праця педагога залишається однією з галузей людської діяльності, в якій дотепер ще зберігається "ручна" праця, неминуче малопродуктивна, виснажлива й вартісна.

Ми пропонуємо рекомендації, що призначені для покрокового засвоєння основ використання програми для креслення Компас ЗD LТ V8 під час навчання креслення або під час вивчення окремих тем з креслення в структурі навчання технологій. Нами запропоновано докладні рекомендації у виконанні графічних вправ з основних тем. При цьому упускаються довідкові та теоретичні відомості. Тому перед використанням програми для виконання завдань необхідно засвоїти навчальний матеріал з підручника.

Програма Компас орієнтована на інженерів, тому для оформлення креслень й виконання деяких позначень у навчанні використовуються спрощення. До них відносять, в першу чергу, основний напис, специфікацію, позначення з'єднань тощо. Для ефективного й швидкого використання програми необхідно виконати налаштування. Перший розділ наших рекомендацій присвячено налагодженню параметрів редактора. Деякі операції та дії у виконанні подібних побудов, а також їхні параметри схожі. Тому розглядається докладно одна або кілька функцій. Наші рекомендації складаються з таких частин (розділів): 1. Інтерфейс. Налагодження інтерфейсу. 2. Лінії креслення. Операції з лініями. 3. Геометричні побудови. 4. Нанесення й редагування розмірів. 5. Побудова розрізів та перерізів. Аксонометричні проекції. 6.Складальне креслення.

## **1. Інтерфейс, налагодження інтерфейсу**

Компас має складний і багатофункціональний інтерфейс. Для початківця перевантаженість піктограмами та панелями заважає працювати. Тому після інсталяції програми «КОМПАС- ЗD LТ V8» необхідно налагодити програму відповідно до навчальних вимог, а не користуватися налагодженням за замовчуванням. Для налаштування необхідно запустити програму. В головному меню вибираємо команду «Сервіс», у випливаючому меню обираємо «Параметри».

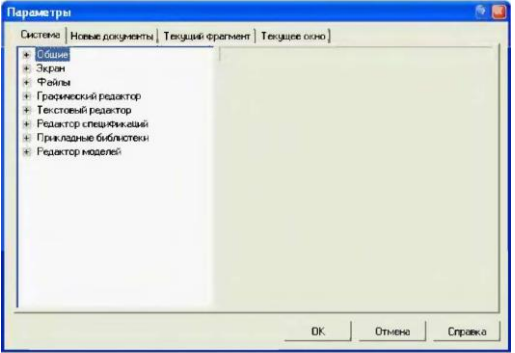

Рис. 1.1

У вікні є чотири вкладки. Починаємо з вкладки «Система». У правій частині вікна знаходиться дерево налаштувань, а в лівій - параметри. Для розкриття групи параметрів необхідно правою клавішею мишки клацнути на плюс. Відкриються всі параметри цієї групи (рис. 1.2). Розпочнемо з графічного редактора. Оскільки три попередні групи нас влаштують за замовчуванням.

Курсор - обираємо за допомогою бігунка розмір, колір курсора, вид курсора - «Збільшений», крок вибираємо 0,500, ставимо мітки «Відображати параметри команд» і «Заокруглення».

Сітка - обираємо тип, крок по осях 5.000, натискаємо «прямокутна»; вкладка «Відрисовка» - розмір точки - 1 піксель, розмір вузла - 3 пікселя, крок по осях - 5, крок розрідження - кратний 5.

Лінійки прокрутки - ставимо мітки навпроти «горизонтальна лінійка» та «вертикальна лінійка».

Системні лінії - налаштовуємо відповідно рис. 1.6. Для візуального сприйняття зображення виконаного у редакторі та зображення на папері рекомендується для всіх ліній, крім допоміжної, встановити чорний колір. Для цього на кнопці з назвою «Лінії» клацаємо мишкою, при цьому відкривається палітра (рис. 1.7), вибираємо чорний колір та натискаємо «ОК».

Переходимо на групу параметрів «Текстовий редактор». Налаштовуємо лише одну вкладку. Текстові шаблони- висота шрифта 3,50, тип шрифта - GOST type В, мітка навпроти - «Курсив».

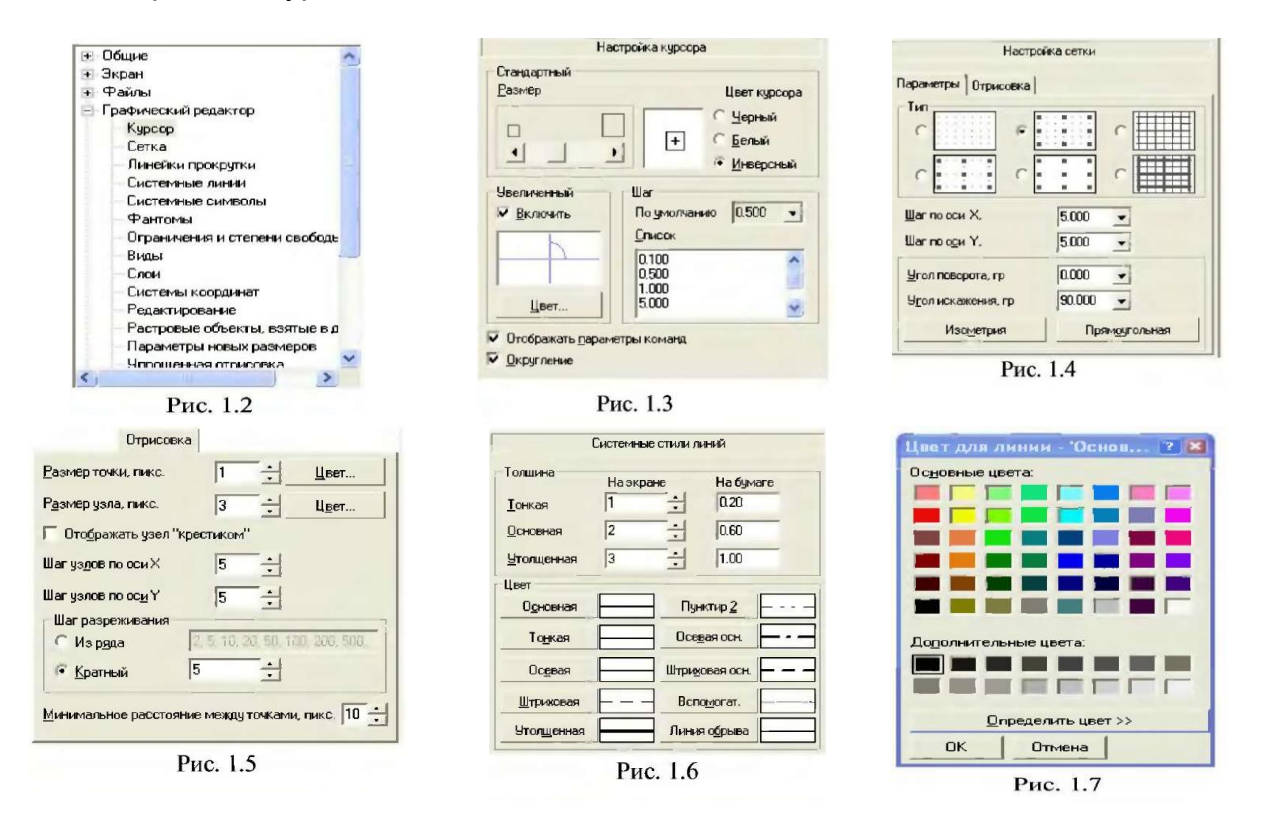

Налаштовуємо вкладку «Нові документи». У групі текстовий документ налаштовуємо «Текст документа» (рис. 1.9). У групі «Графічний документ» налаштовуємо лише деякі параметри - інші дублюються з налаштувань системи. Натискаємо на хрестик «Розміри, під ним мають з'явитися три параметри: «Параметри», «Напис», «Точності».

Параметри - вихід виносних ліній 1,0 мм, довжина стрілки 3,0 мм, відстань до тексту від виносної лінії 2,0 мм, відстань від розмірної лінії 1,0 мм, вихід розмірної лінії 2,0 мм (рис. 1.10).

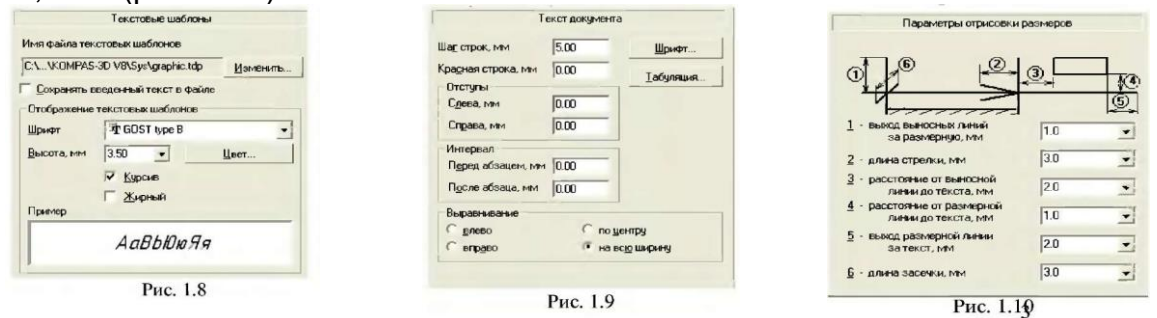

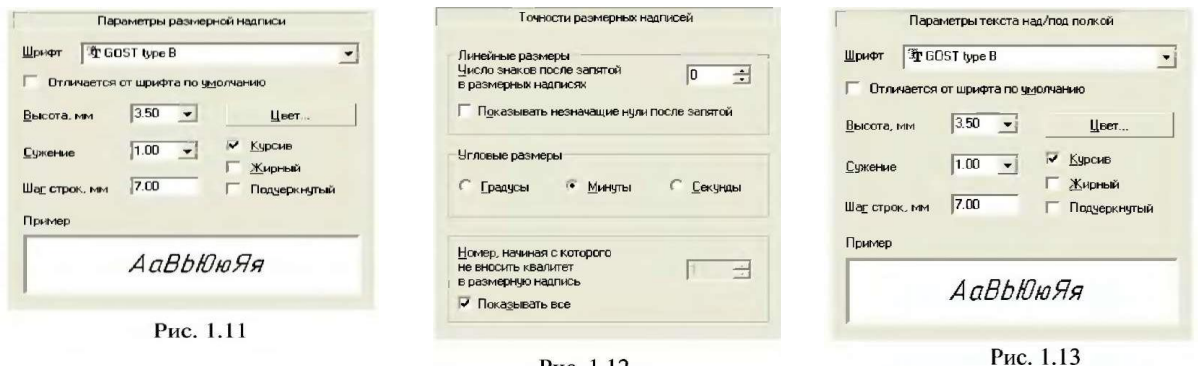

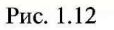

Напис - висота шрифту 3,50 мм, курсив, крок рядків 7.00 мм (рис. 1.11).

Точність - для виконання звичайних креслень не потрібно вказувати точність розмірів та допуски, тому налагоджуємо параметри за рис. 1.12. Лінія-виноска налаштовуємо три параметри. Текст над/під поличкою - шрифт GOST type В, висота шрифту 3,50, курсив, крок між рядками 7 мм (рис. 1.13). Параметри похилого тексту - аналогічні до попередніх налаштувань (рис. 1.14). Текст позначення позицій шрифт GOST type В, висота 5,00 мм, крок між рядками 10 мм, курсив (рис. 1.15). Параметри «Лінія розрізу перерізу» та «Перекривні об'єкти» налаштовуємо згідно з рис. 1.16 - 1.17.

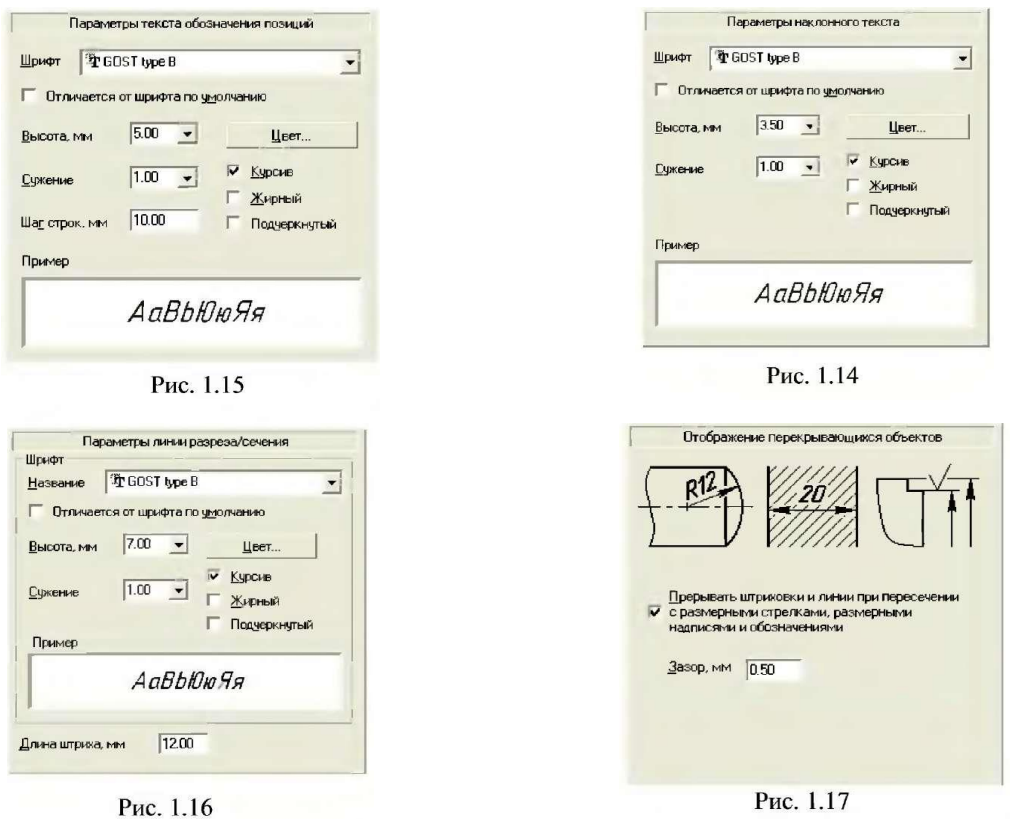

Параметри вкладок «Поточний фрагмент» та «Поточне вікно» дублюють попередні налаштування, тому їх налаштовувати не потрібно. їх налаштовують тоді, коли документ відрізняється від попередніх і потребує спеціальних налаштувань. Після всіх налаштувань натискаємо «ОК».

Ми розглянули попередні налаштування системи «КОМПАС», які дозволять швидше опанувати редактор та застосовувати менше функцій редагування. Необхідно також налагодити інтерфейс (рис. 1.18). Для створення зручного інтерфейсу необхідно деактивувати деякі з панелей та залишити інші.

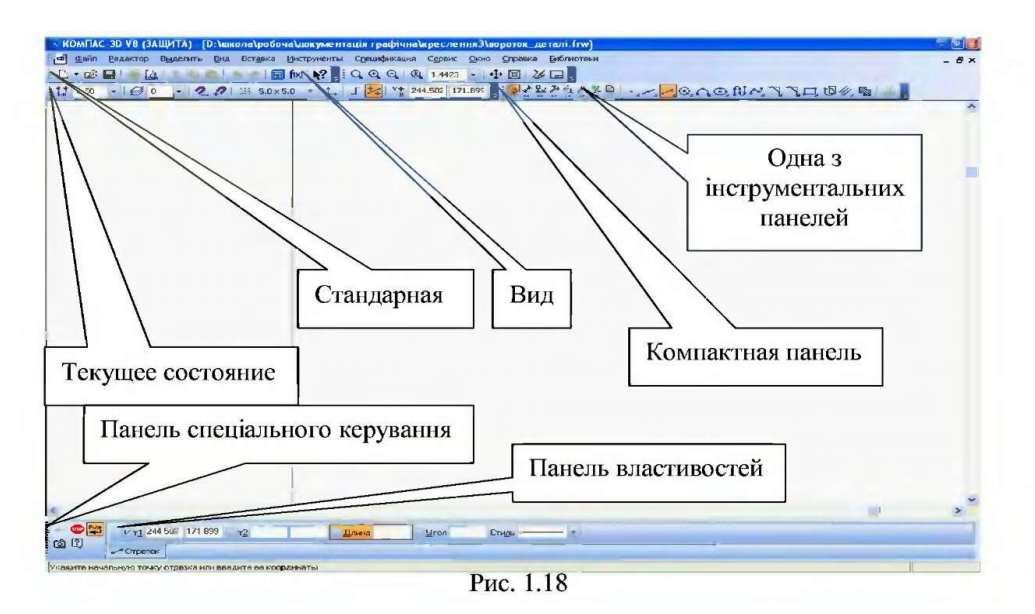

Для виконання налагодження панелей необхідно обрати в головному меню «Вигляд» у випадаючому меню «Панелі інструментів» і проставити/залишити мітки навпроти панелей «Стандартна», «Компактна панель», «Вигляд», «Поточний стан». Навпроти решти панелей зняти мітки. В цьому випадку залишиться багато місця для виконання зображень та лише необхідні панелі.

На компактній панелі знаходяться кнопки виклику інструментальних панелей: геометрія, розміри, позначення, редагування, параметризація, вимірювання, виділення, специфікація.

Кожна з інструментальних панелей має певний набір піктограм. Найчастіше в навчанні технічного креслення використовуються перших п'ять інструментальних панелей. У нижній частині вікна бажано розмістити панель властивостей, що дозволяє коригувати параметри активної операції, та панель спеціального керування, що дозволяє керувати процесами створення об'єктів. Кнопка автостворення **вой має бути активною (клацнути правою клавішею мишки)**. Кнопка

стоп **завершує операцію. Ці ж команди є в контекстному меню. Ліва клавіша** мишки: «Автостворення» та «Перервати команду» (стоп). Колір активних піктограм при різному налаштуванню операційної системи та версії програми може відрізнятися.

В освітньому процесі є дисципліни, успішне вивчення яких можливе на засадах кваліфікованого володіння можливостями комп'ютера, зокрема й креслення в старшій профільній школі. Аналіз традиційної системи графічної та технологічної підготовки учнів профільної школи виявив специфічні труднощі, пов'язані із сприйняттям деяких розділів, а також певні недоліки в навчальній роботі з технічного креслення. Якість навчання із використанням нових технологій, комп'ютерно-орієнтованих дидактичних засобів визначається не стільки технічними можливостями, скільки ясним розумінням цілей і змісту графічної підготовки, психологічної та педагогічної обґрунтованості, реалізованих за допомогою комп'ютера, навчаючих програм.

## **Список використаних джерел:**

1. Гуревич Р.С., Гаркушевський В.С., Цвілик С.Д. Графічна підготовка

майбутніх учителів технологій і креслення в умовах інформатизації освітнього процесу. *Науковий часопис Національного педагогічного університету імені М.П. Драгоманова. Серія 5: Педагогічні науки: реалії та перспективи*. 2016. Вип. 54. С.50-56.

2. Жалдак М.І. Система підготовки вчителя до використання інформаційнокомунікаційних технологій в навчальному процесі. *Науковий часопис НПУ імені М.П. Драгоманова. Серія 2: Комп'ютерно-орієнтовані системи навчання*. 2011. №. 11. С. 3– 15.

3. Нищак І.Д. Розробка та впровадження на заняттях з креслення комп'ютерних програмних засобів для розвитку просторового мислення учнів. *Вісник Чернігівського держ. пед. ун-ту ім. Т.Г.Шевченка*. *Серія: Педагогічні науки*. 2010. Вип. 76. С. 165-168.

4. Цвілик С.Д. Визначення змісту графічних завдань з метою реалізації наступності в формуванні професійних знань і вмінь учителя трудового навчання. *Сучасні інформаційні технології та інноваційні методики навчання в підготовці фахівців: методологія, теорія, досвід, проблеми:Збірник наукових праць.* 2005. Вип. 8. С. 482.487.

Hlukhaniuk V., Solovej V., Tsvilyk S., Shymkova I. STEAM education as a benchmark for innovative training of future teachers of labour training and technology. *Society. Integration. Education – SIE 2020*.

URL[:http://journals.rta.lv/index.php/SIE/article/view/5000](http://journals.rta.lv/index.php/SIE/article/view/5000)